# Faire de la radio en FT8

23.09.2023 Cédric Baechler HB9HFN [cedric67@gmail.com](mailto:cedric67@gmail.com)

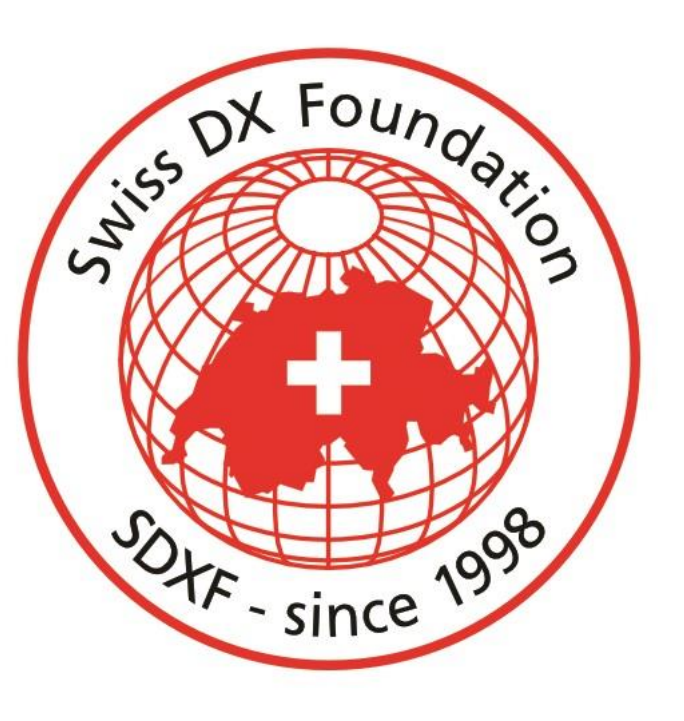

#### Le mode FT8

- Inventé par le prix Nobel, Joe Taylor, K1JT
- Existe depuis 2017
- Implémenté dans le programme WSJT-X
- Mode le plus populaire en 2023
- Largeur de bande d'un signal: 50 Hz

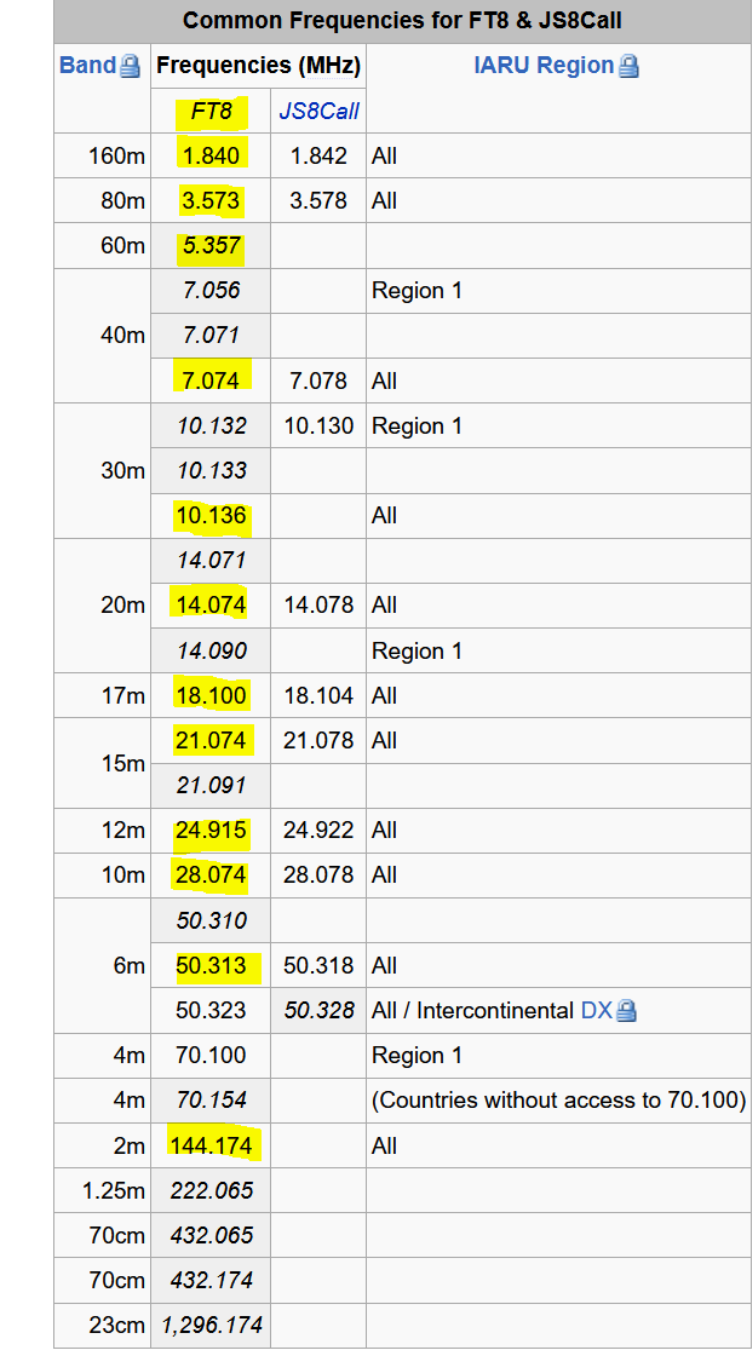

#### Le mode FT8

- Efficace
	- +6 dB par rapport à la CW
	- +30 dB par rapport à la SSB
	- 100W FT8  $\rightarrow$  400W CW
	- 100W FT8  $\rightarrow$  100kW SSB

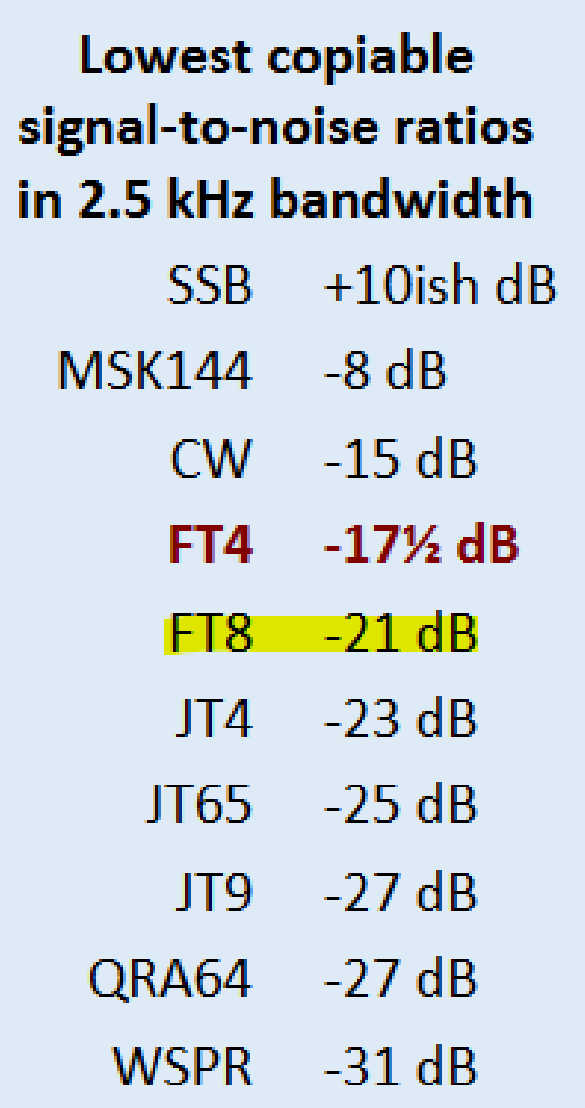

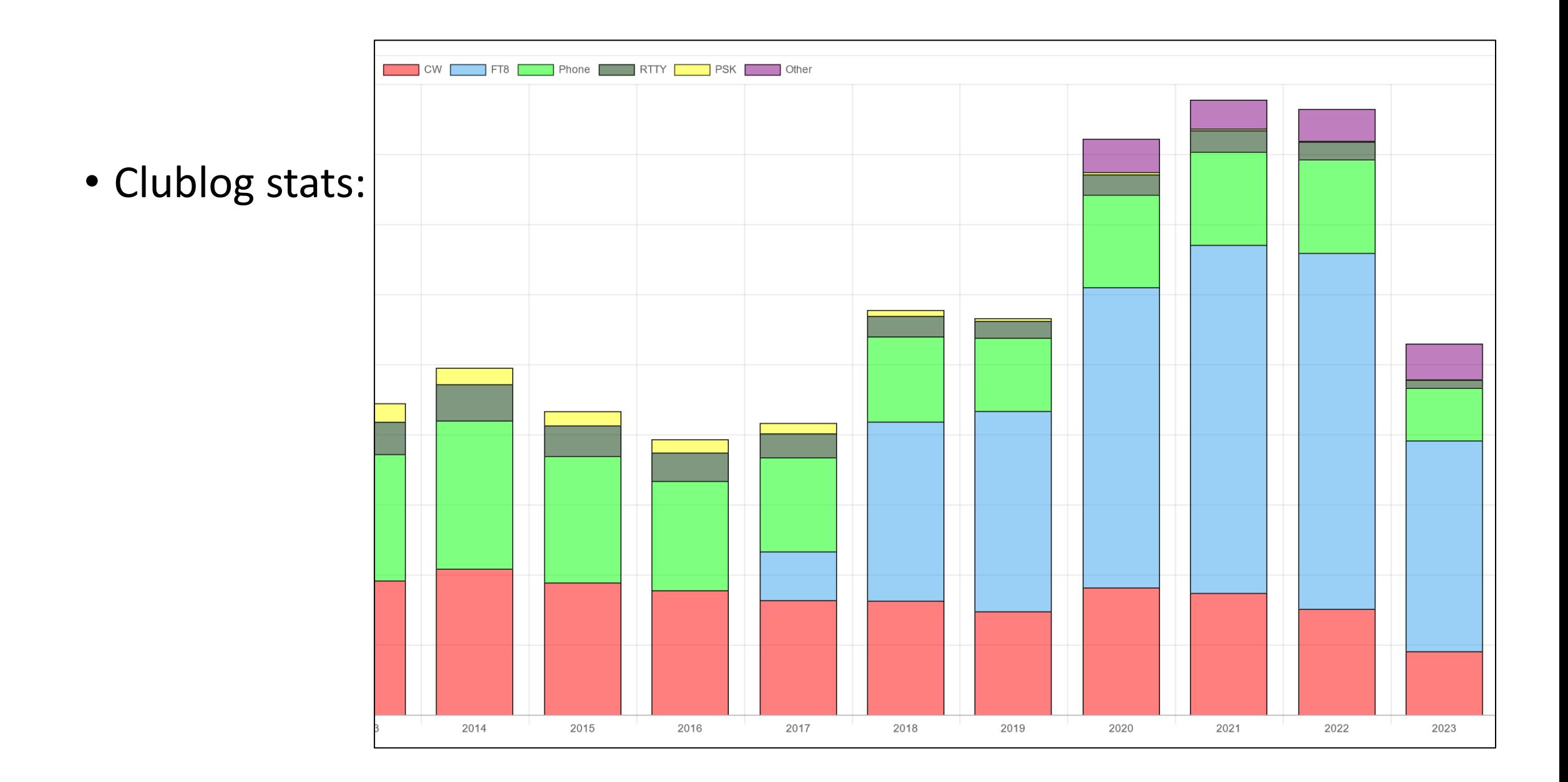

#### Avantages

"As someone who has a very limited location for antennas (they are all in the loft!) and for DX (I live in a valley), I've found FT8 a brilliant way of achieving QSOs that would be quite impossible with most other modes." **Bryan G4KRO** 

- Les petites stations peuvent aussi faire du DX
- Pas besoin de beaucoup de puissance pour faire de beaux DX
- Plus facile de faire des nouveaux pays sur les bandes «difficiles» (p.ex. 160m, 6m)
- Moins de dérangement par les QRM/DQRM/QRN
- Mode facile à utiliser (peu de skills, beaucoup de technique)
- Pas de barrière des langues
- Ne dérange pas dans le shack, pas de bruit (vs. SSB, CW)
- On peut faire autre chose pendant les QSO ;-)

# Désavantages

- On a besoin d'un PC
- Installation et réglages initiaux peuvent être compliqués
- Réglages à faire:
	- Niveaux audio (pas de surmodulation)
	- Heure (doit être très précise)
		- $\rightarrow$  Dimension 4 (NTP server: ch.pool.ntp.org)
	- Connection PTT/CAT avec le transceiver
	- Connection avec le programme de Log
- Compliqué pour les calls spéciaux
- Moins sensible que JT65 / JT9

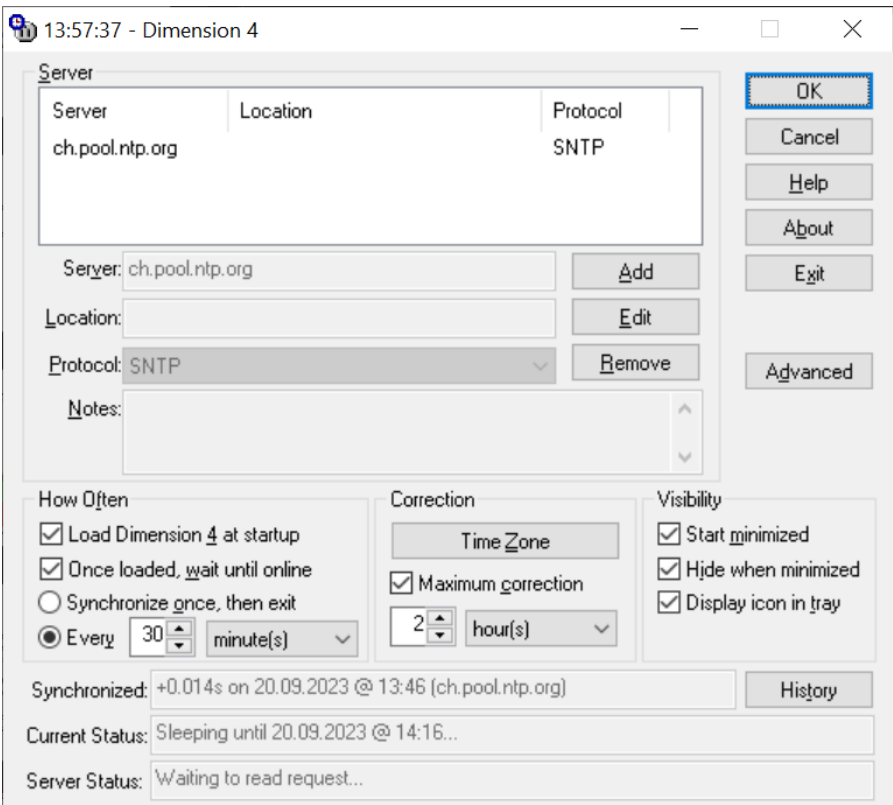

## Programmes

- 
- - (pas d'update depuis 1 ½ année)
- 
- 
- 
- 

• WSJT-X <https://wsjt.sourceforge.io/wsjtx.html> • JTDX <https://sourceforge.net/projects/jtdx/>

#### • MSHV <http://lz2hv.org/mshv>

• WSJT-Z <https://sourceforge.net/projects/wsjt-z/>

• WSJT-X improved <https://wsjt-x-improved.sourceforge.io/>

• JTDX improved <https://jtdx-improved.sourceforge.io/>

# Séquence standard en FT8

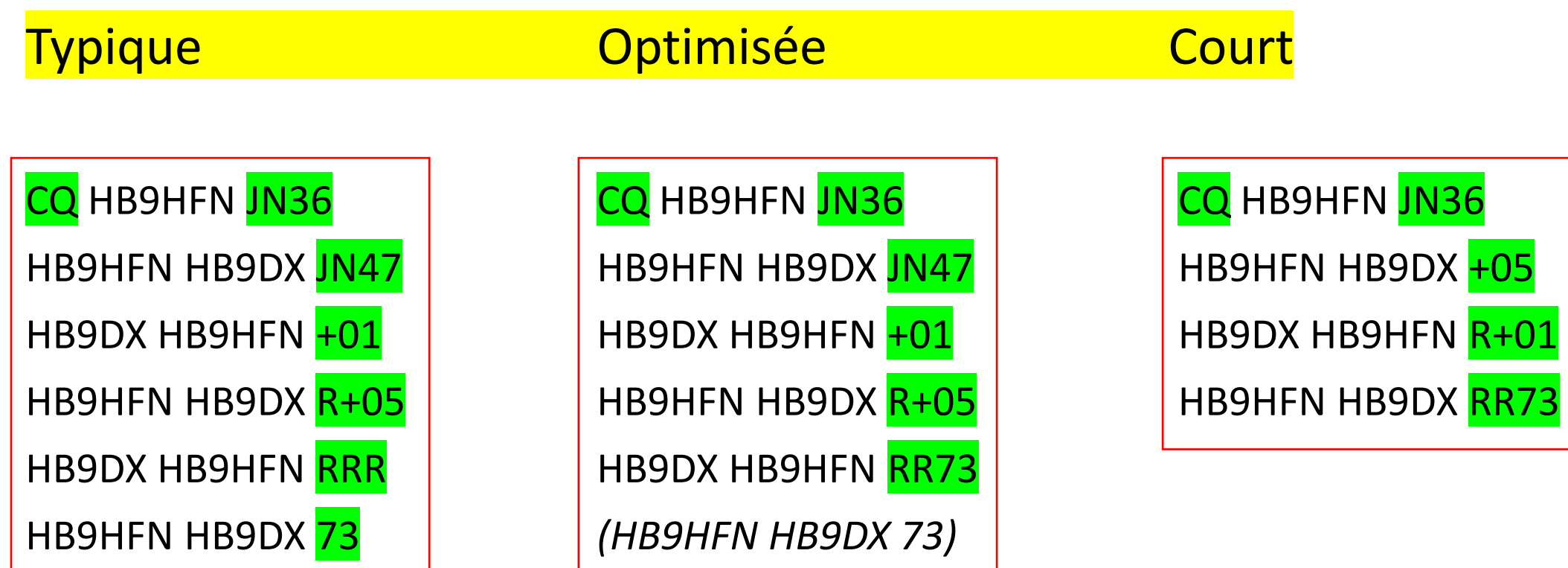

# Séquence standard en FT8

- 1 période = 15 sec
- RRR:

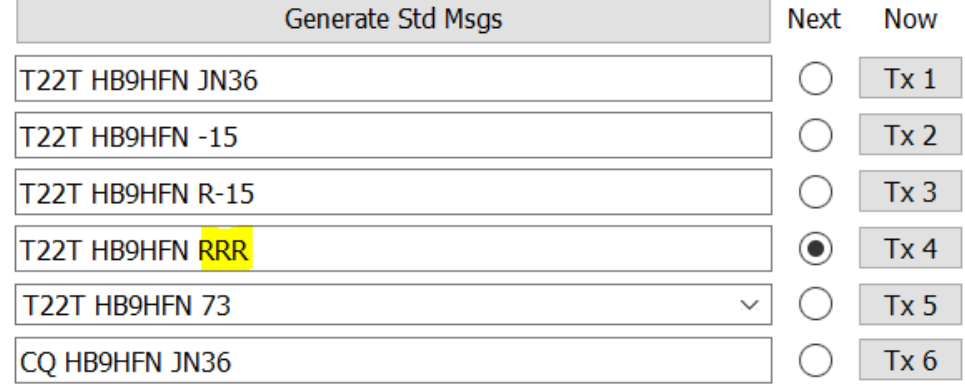

• RR73:

*Double-click*

*sur le*

*bouton Tx 4*

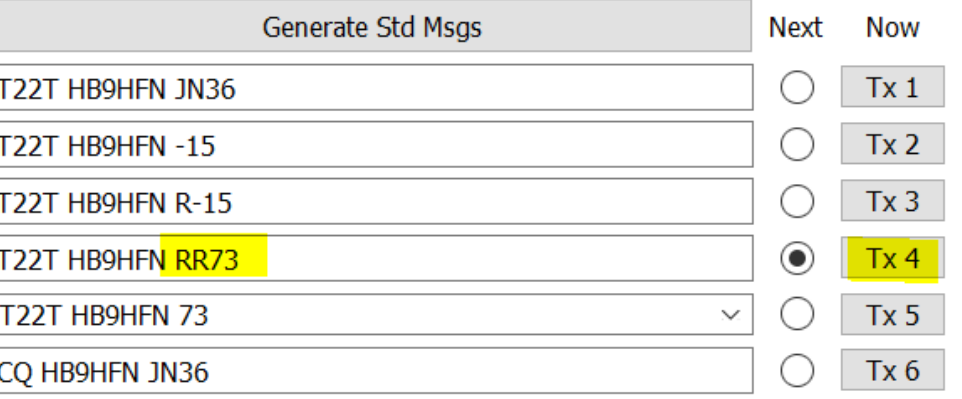

#### Niveau RX

• Sur une bande sans signaux, ~ 30 dB

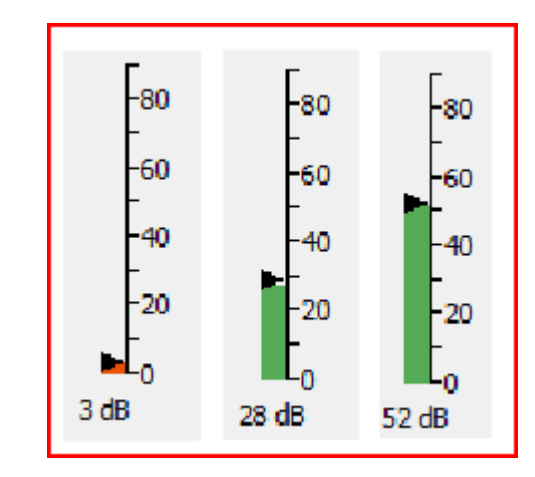

## Le mode FT8 Fox & Hound: « Renard, Chiens »

- Un mode opératoire particulier qui permet aux Dxpéditions de réaliser des QSO en FT8 à un rythme très élevé
- En mode FT8 Dxpédition, les QSO entre la Dxpédition (Fox) et les stations appelantes (Hounds) peuvent être réalisés avec rien de plus qu'une seule transmission par QSO du Fox
- Les Fox peuvent émettre jusqu'à 5 signaux simultanés
- 1 transmission =  $^{\sim}100$  QSO / heure, 5 =  $^{\sim}500$  QSO / heure
- Le mode Fox & Hound ne doit pas être utilisé dans les sous-bandes FT8 habituelles.

# Le mode FT8 Fox & Hound: « Renard, Chiens »

- Le Fox transmet sur des fréquences audio entre 300 et 900 Hz
- Le Fox transmet pendant les périodes paires (« even / 1st»)
- Quand il transmet plusieurs signaux simultanés, ceux-ci sont espacés à des intervalles de 60 Hertz
- Les Hounds lancent leur appel initial n'importe où dans la gamme  $1000 - 4000$  Hz  $\rightarrow$  Tx  $> 1000$  Hz!
- Après 3 minutes il faut réenclencher le « Enable Tx » car il y a un timeout dans WSJT-X (6 minutes dans WSJT-X improved) Runaway Tx watchdog
- Ce n'est pas le watchdod standard!

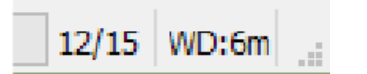

## Le mode FT8 Fox & Hound: « Renard, Chiens »

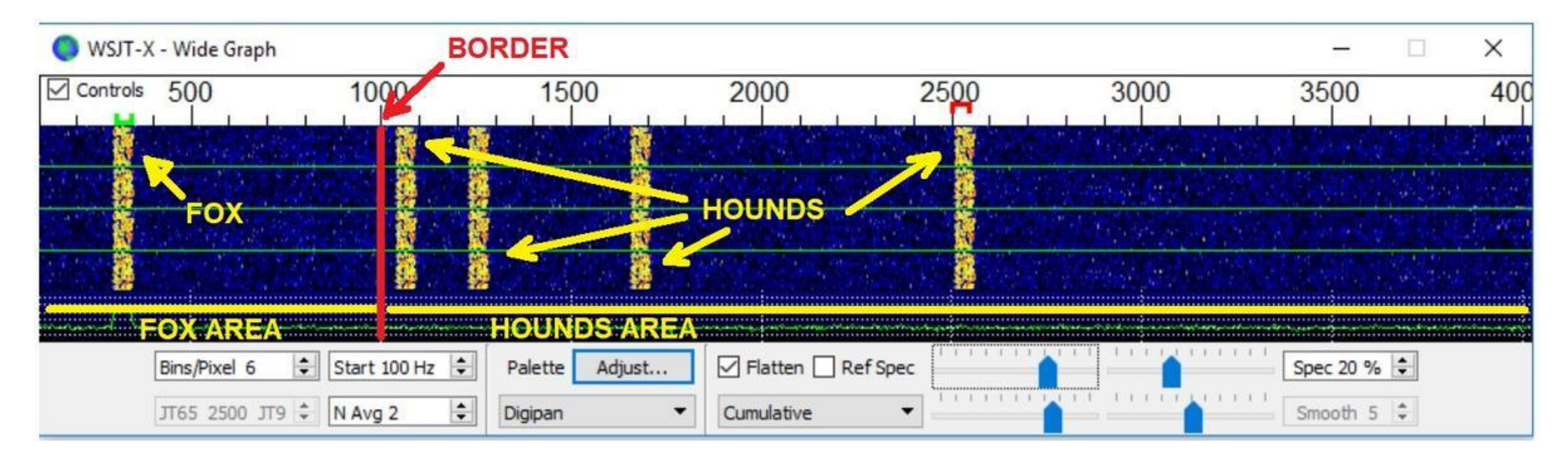

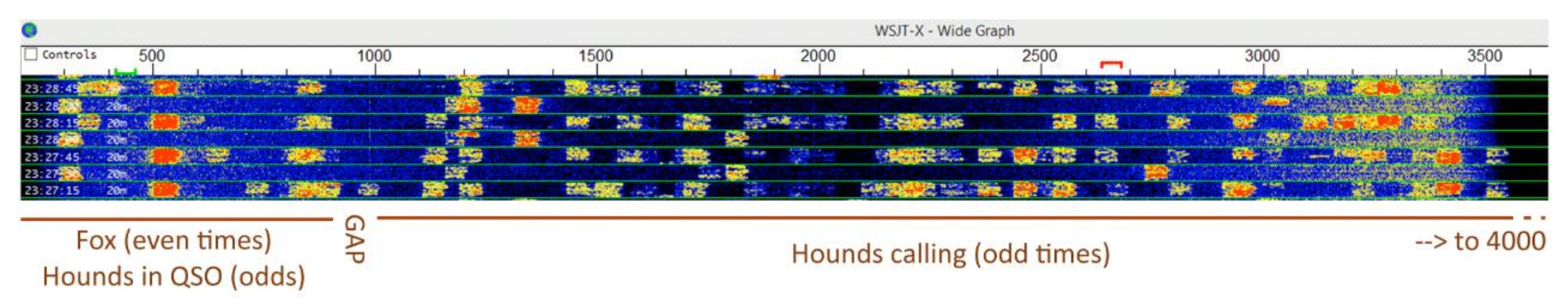

• Bouton «H»

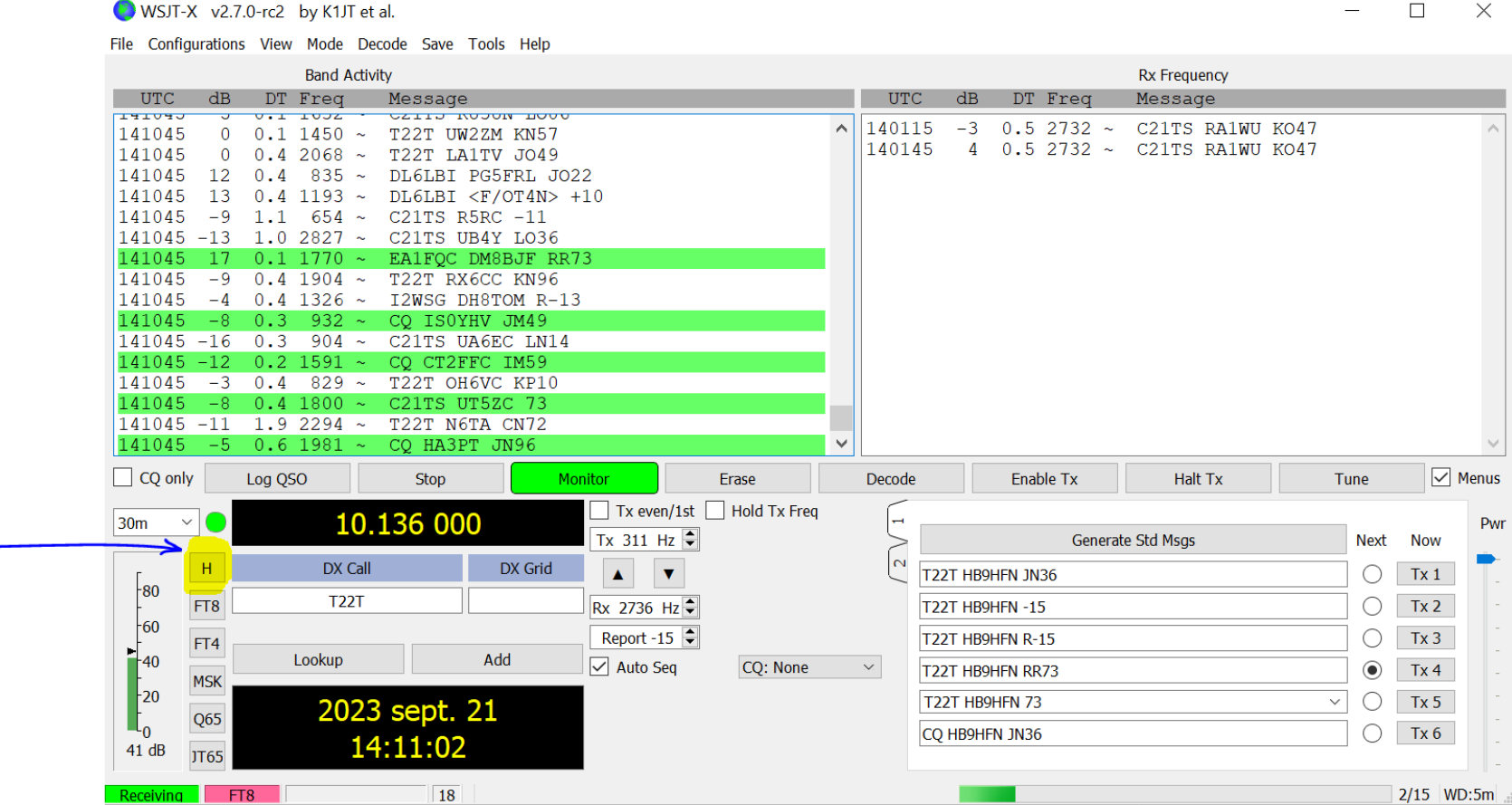

• A savoir!

If the fox responds to your call with his Tx 2 message (your callsign and report), your system will automatically QSY your Tx to a frequency below 1000 Hz<sup>35</sup> to send him your Tx 3 message (both callsigns, R and his report). If you don't have CAT control, you should QSY manually below 1,000 Hz to make the QSO unless the DXpedition op is alert enough to complete it manually.

control-E

shift-E

#### • Attention:

- K3: toujours sur «Fakelt» !
- FLEX: rien

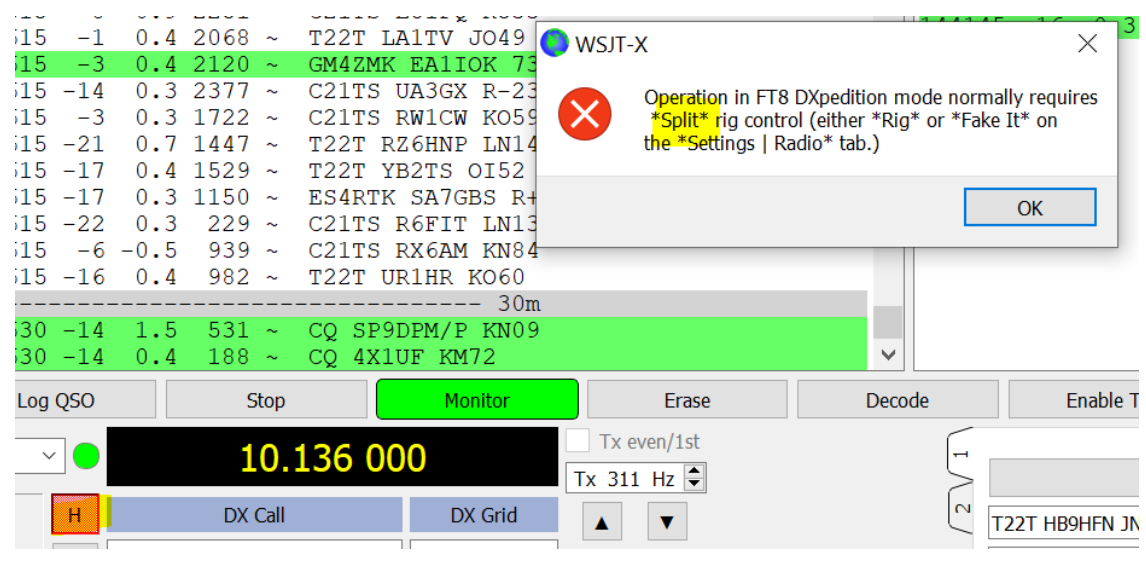

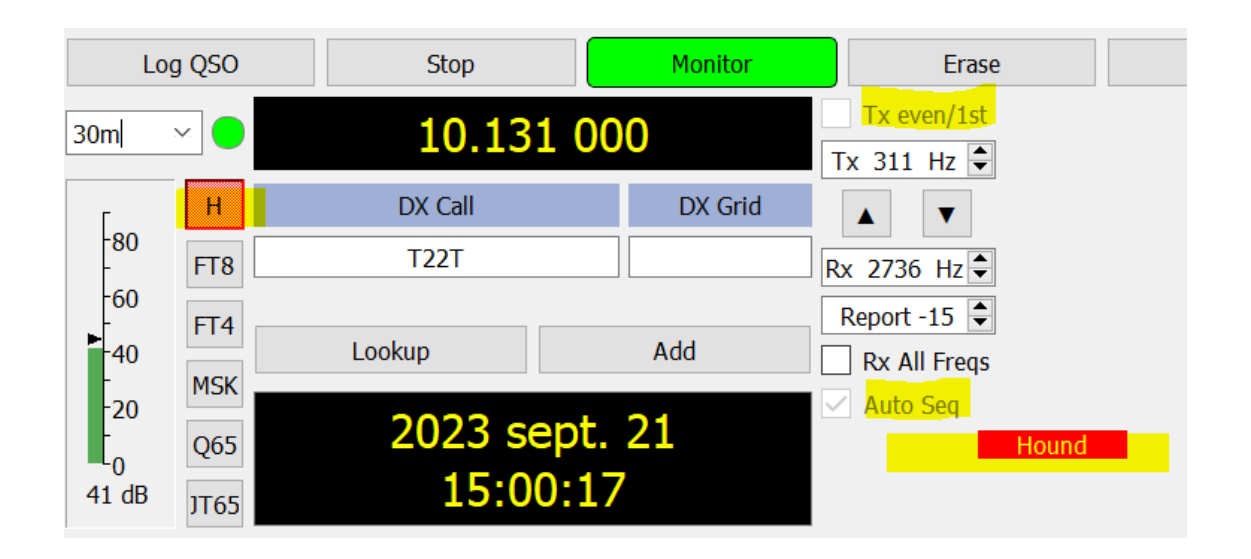

- Cas 3Y0J:
	- Heure fausse (+ 15s)
		- $\bullet \rightarrow$  Mauvaise période

#### · Séquence typique:

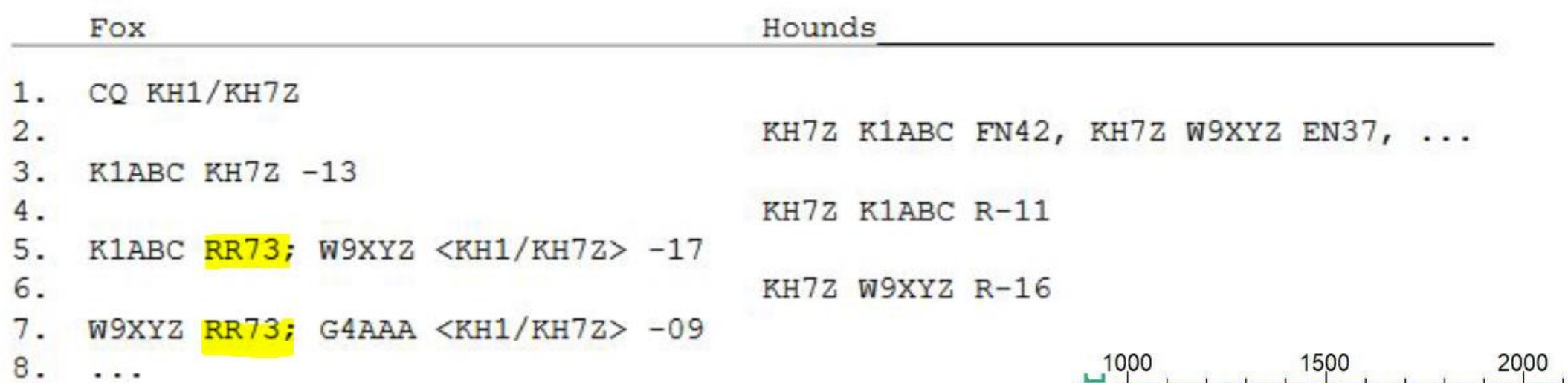

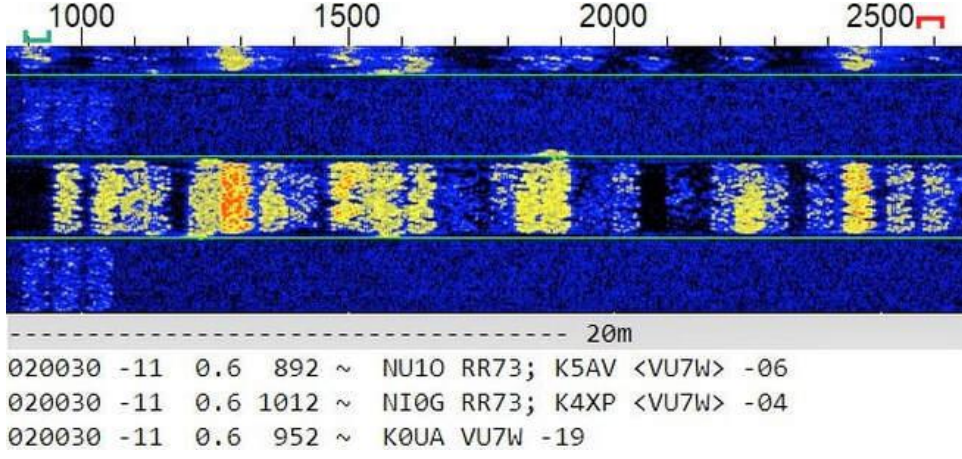

### Le cas de MSHV en mode multistream

- «Multi Answering Auto Seq Protocol FT8»
- 1 à 5 QSO en parallèle
- Peut utiliser les bandes standards (?)
- Utilise le protocole d'un QSO en FT8 standard  $\rightarrow$  1 message par slot
- N'importe quelle période (even,odd)
- N'importe quelle fréquence audio du spectre
- On peut répondre n'importe où
- Cause de confusion!

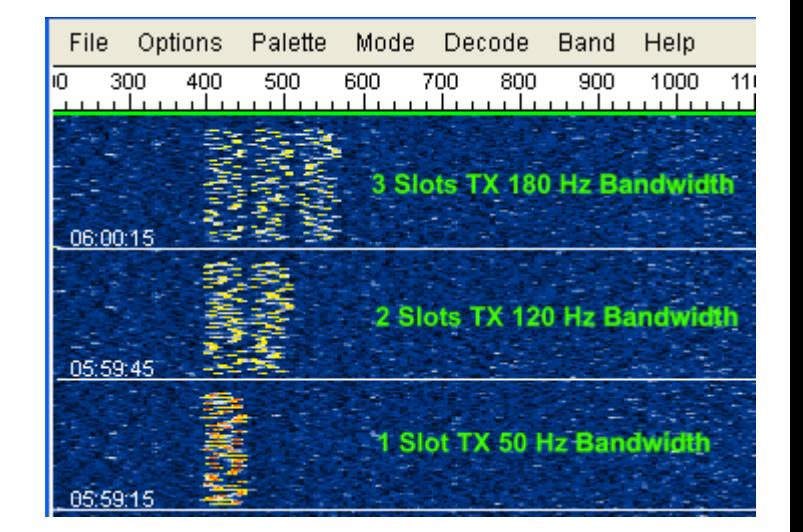

• Utilisation des filtres de votre radio

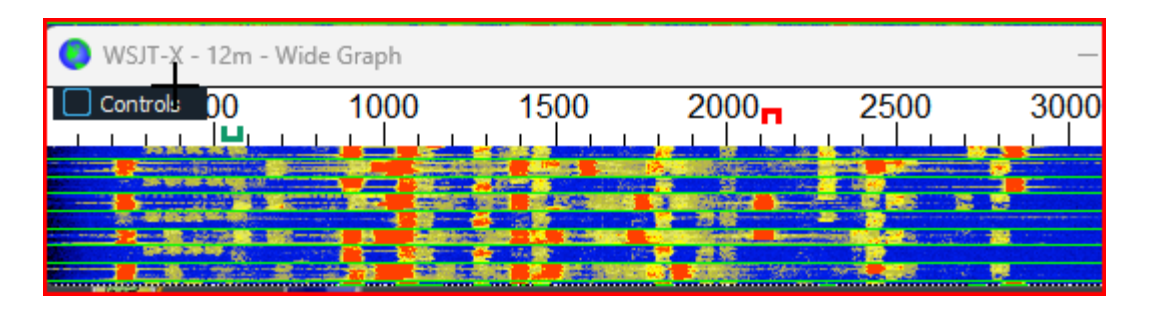

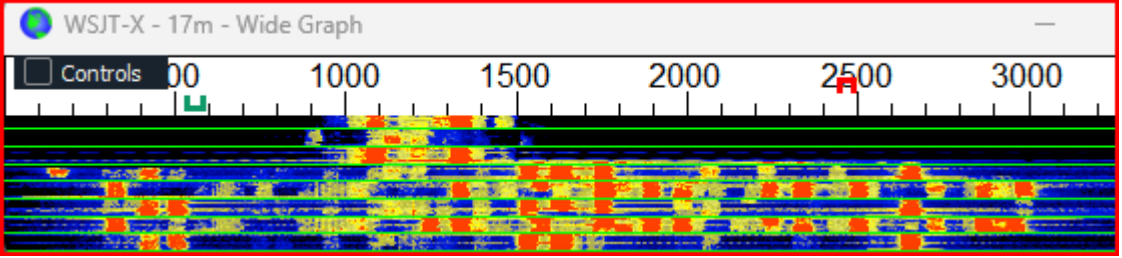

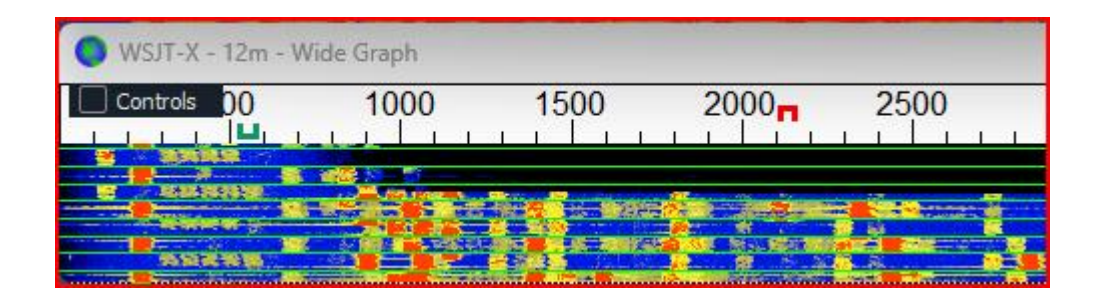

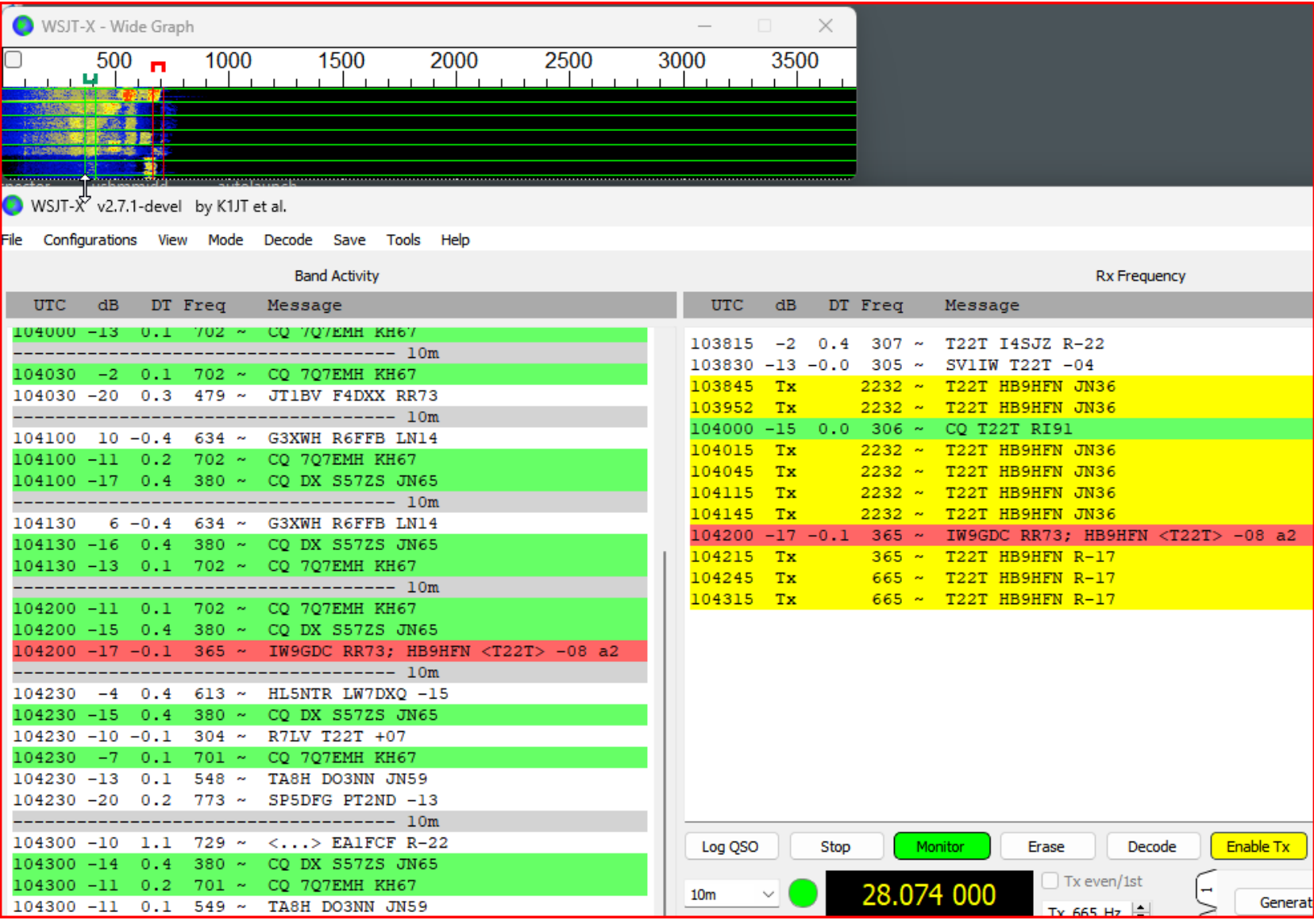

- Toujours faire du split!
	- Non:

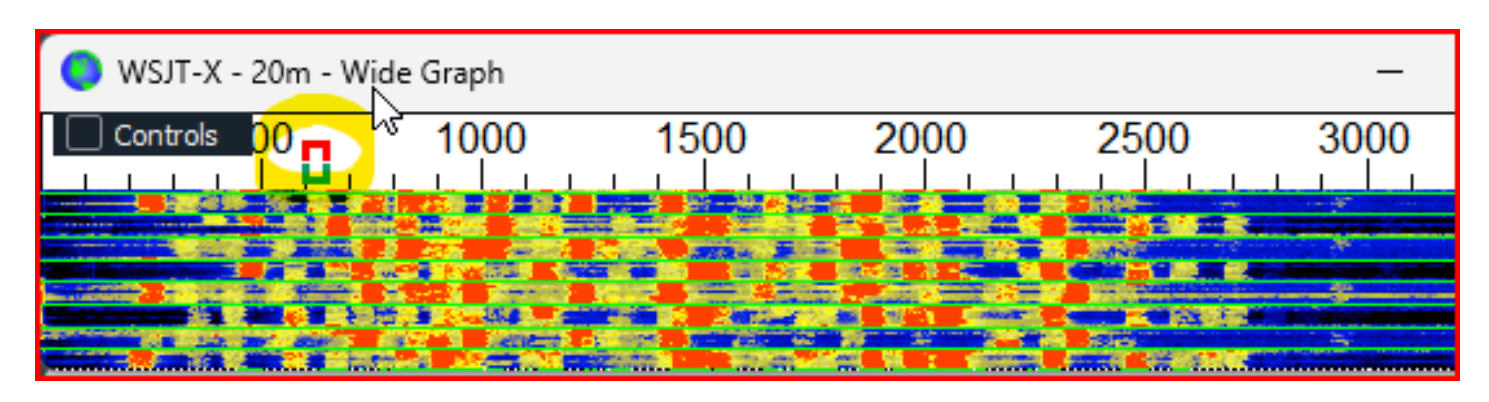

• Oui:

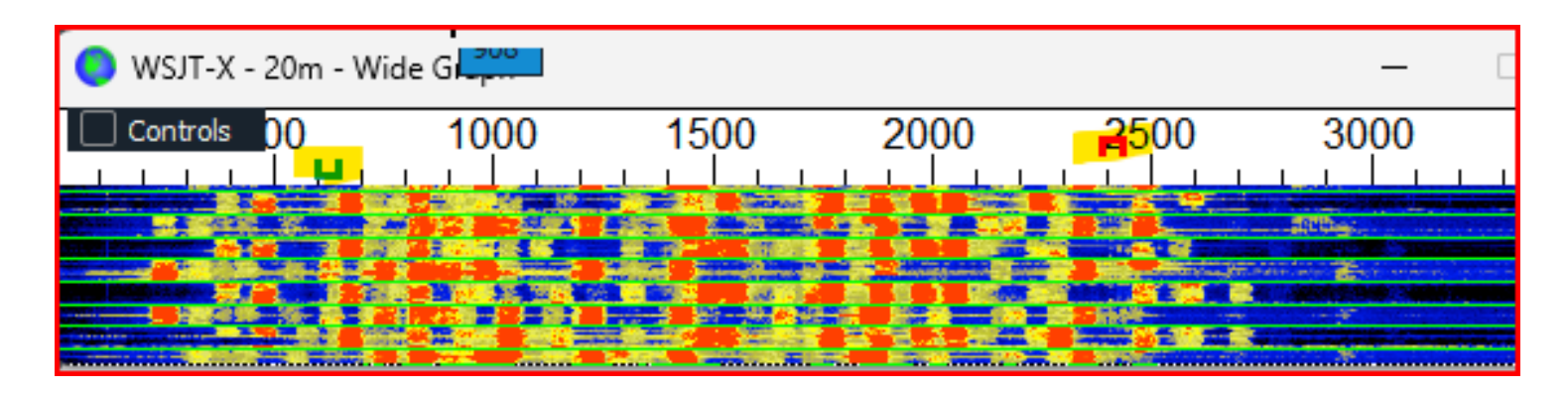

- Appeler haut en fréquence
- $\rightarrow$  Mais être sûr que la station DX nous entend!

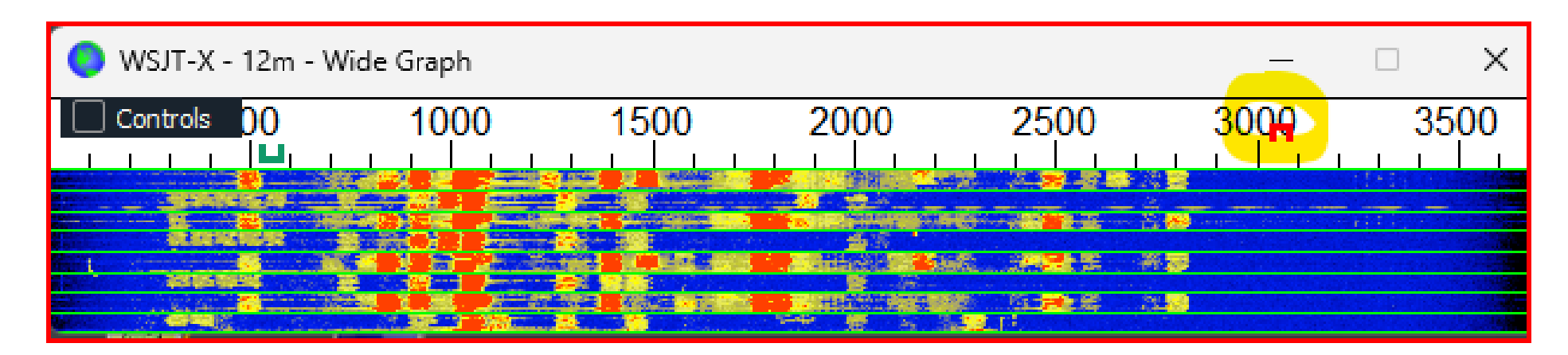

• AGC: ON / Slow

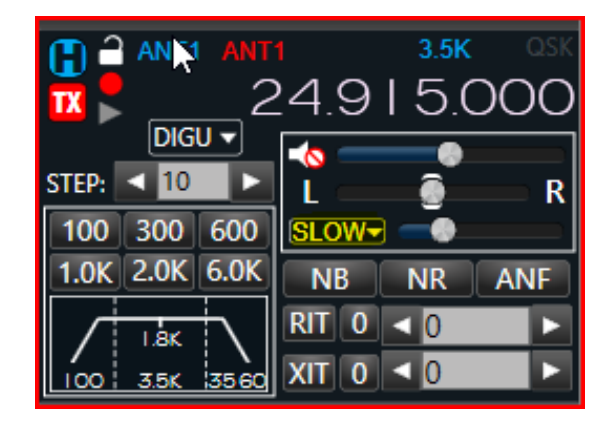

• WSJT-X: Deep / Enable AP (A Priori)

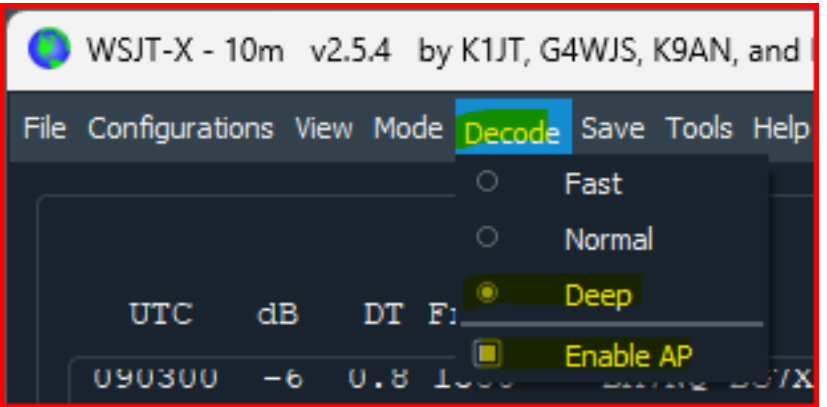

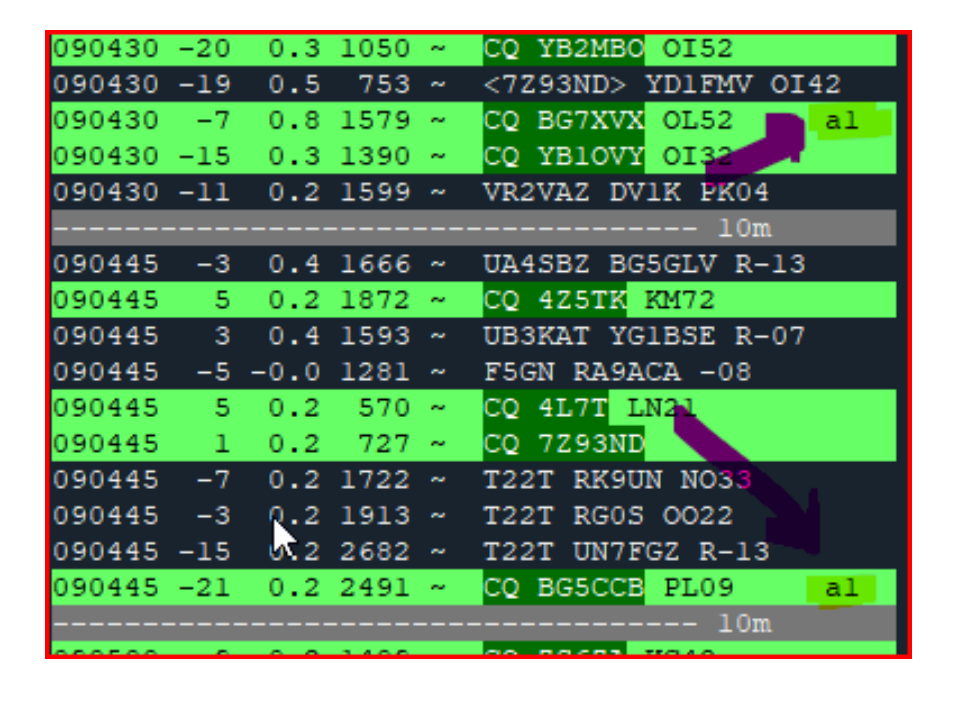

# Alarmes et Log

- JT-Alert: <https://hamapps.com/JTAlert/>
- Interface avec:
	- DXLab DXKeeper
	- HRD v5/v6
	- Log4OM
	- ACLog

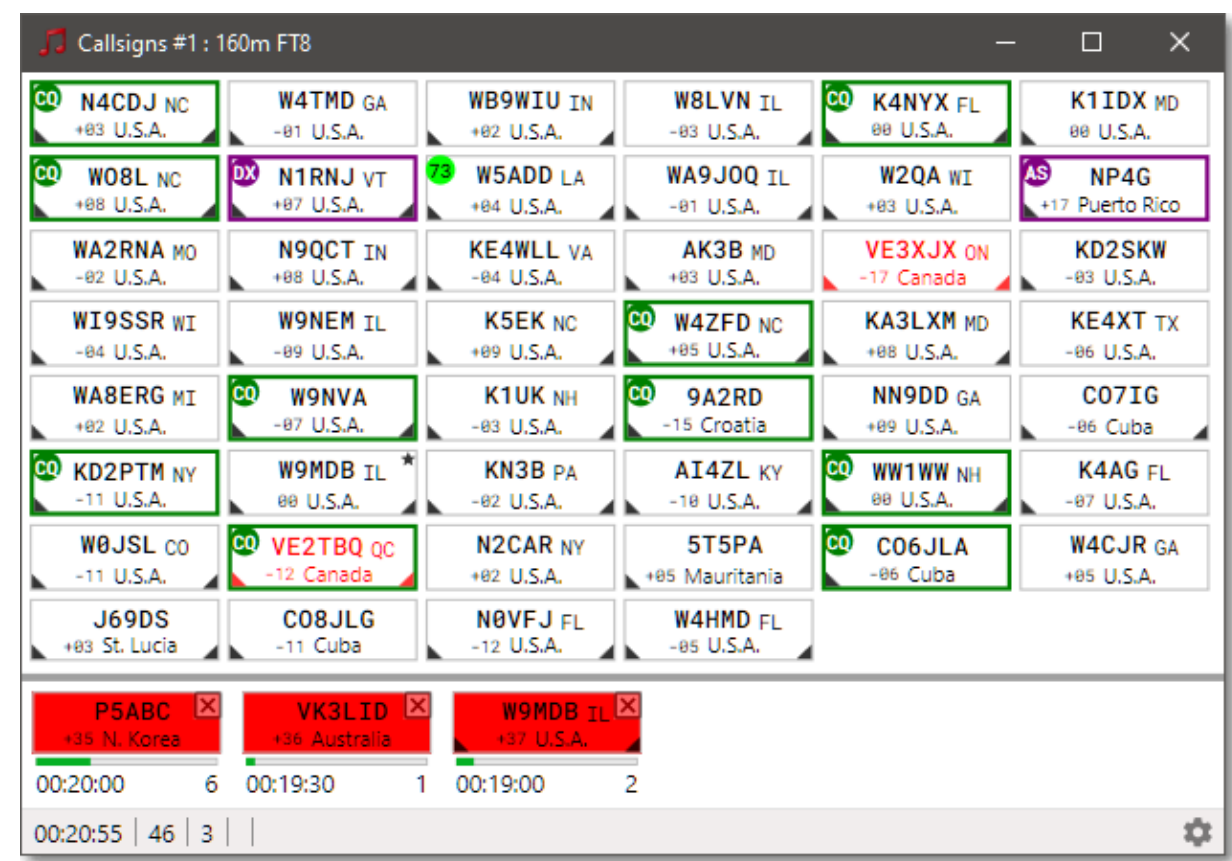

• FLEX-6700

• 8 RX

• FLEX-6600

• 4 RX

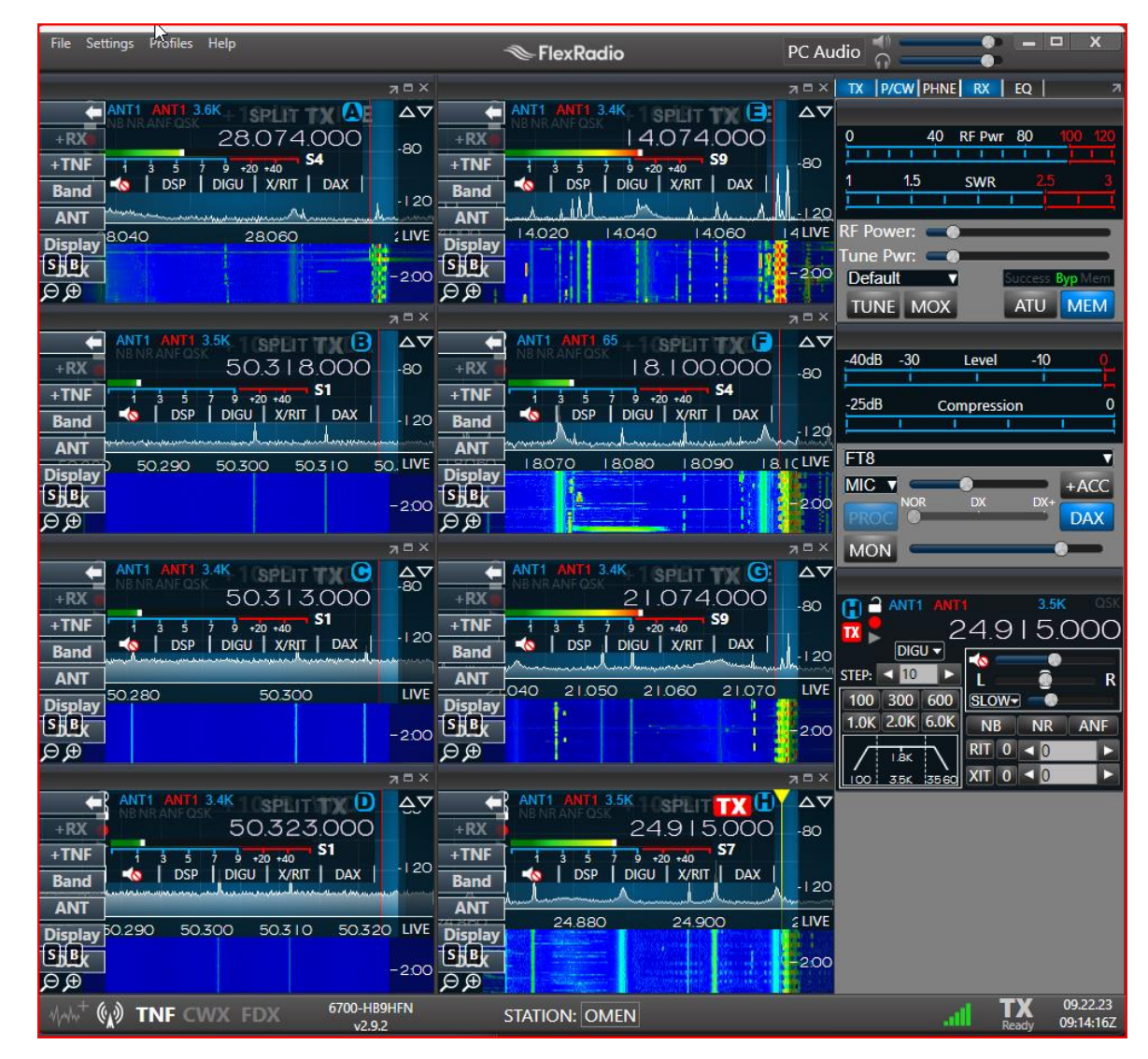

Démarrage des applications (Windows) (1)

taskkill /im JTAlert.exe /t /f

```
taskkill /im JTAlertHelper.exe /t /f
```

```
taskkill /im JTDecodesHistory.pl /t /f
```
taskkill /im jt9.exe /t /f

taskkill /im wsjtx.exe /t /f

```
start "" /d "c:\ham\wsjtx\bin\" wsjtx.exe -r 10m
timeout 6
start "" /d "c:\ham\wsjtx\bin\" wsjtx.exe -r 6m1
timeout 6
start "" /d "c:\ham\wsjtx\bin\" wsjtx.exe -r 6m2
timeout 6
start "" /d "c:\ham\wsjtx\bin\" wsjtx.exe -r 6m3
timeout 6
start "" /d "c:\ham\wsjtx\bin\" wsjtx.exe -r 20m
timeout 6
start "" /d "c:\ham\wsjtx\bin\" wsjtx.exe -r 17m
timeout 6
start "" /d "c:\ham\wsjtx\bin\" wsjtx.exe -r 15m
timeout 6
start "" /d "c:\ham\wsjtx\bin\" wsjtx.exe -r 12m
```
#### Démarrage des applications (2)

```
start "" /d "c:\Program Files (x86)\HamApps\JTAlert\" JTAlert.exe /wsjtx
timeout 2
start "" /d "c:\Program Files (x86)\HamApps\JTAlert\" JTAlert.exe /wsjtx
timeout 2
start "" /d "c:\Program Files (x86)\HamApps\JTAlert\" JTAlert.exe /wsjtx
timeout 2
start "" /d "c:\Program Files (x86)\HamApps\JTAlert\" JTAlert.exe /wsjtx
timeout 2
start "" /d "c:\Program Files (x86)\HamApps\JTAlert\" JTAlert.exe /wsjtx
timeout 2
start "" /d "c:\Program Files (x86)\HamApps\JTAlert\" JTAlert.exe /wsjtx
timeout 2
start "" /d "c:\Program Files (x86)\HamApps\JTAlert\" JTAlert.exe /wsjtx
timeout 2
start "" /d "c:\Program Files (x86)\HamApps\JTAlert\" JTAlert.exe /wsjtx
```
VSJT-X - 10m - Wide Graph

 $\frac{1000}{ }$ 

 $\frac{1500}{ }$ 

 $\overline{2000}$ 

 $\overline{R^{2500}}$ 

 $3000$ 

 $\frac{3500}{ }$ 

 $\mathbf{k}$ 

#### • Résultat final

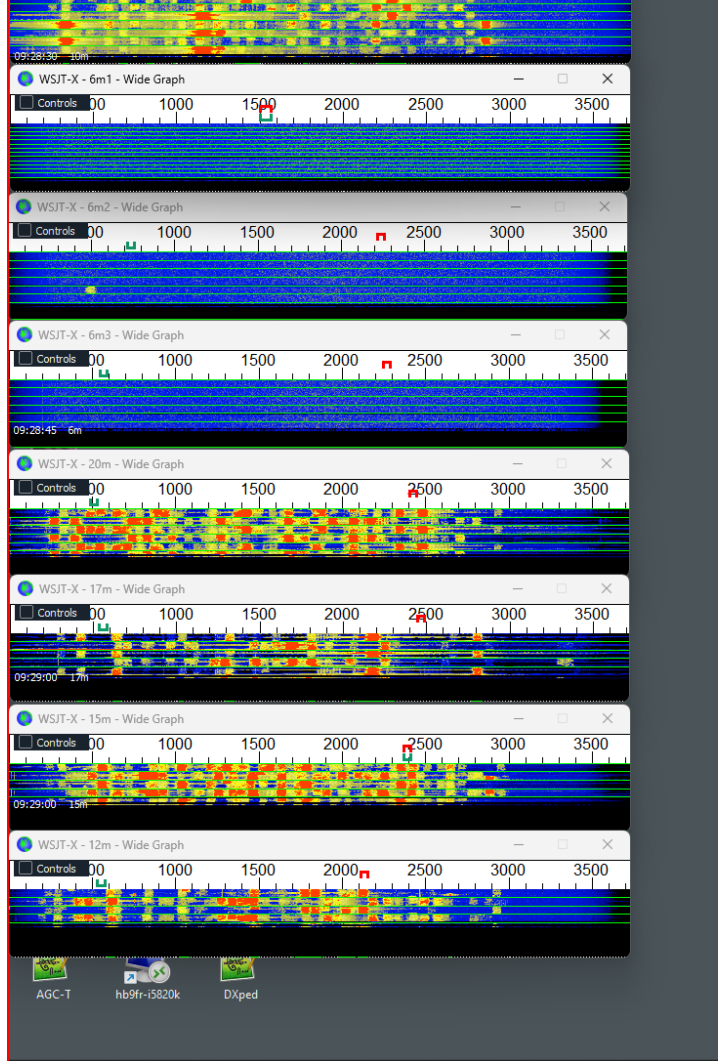

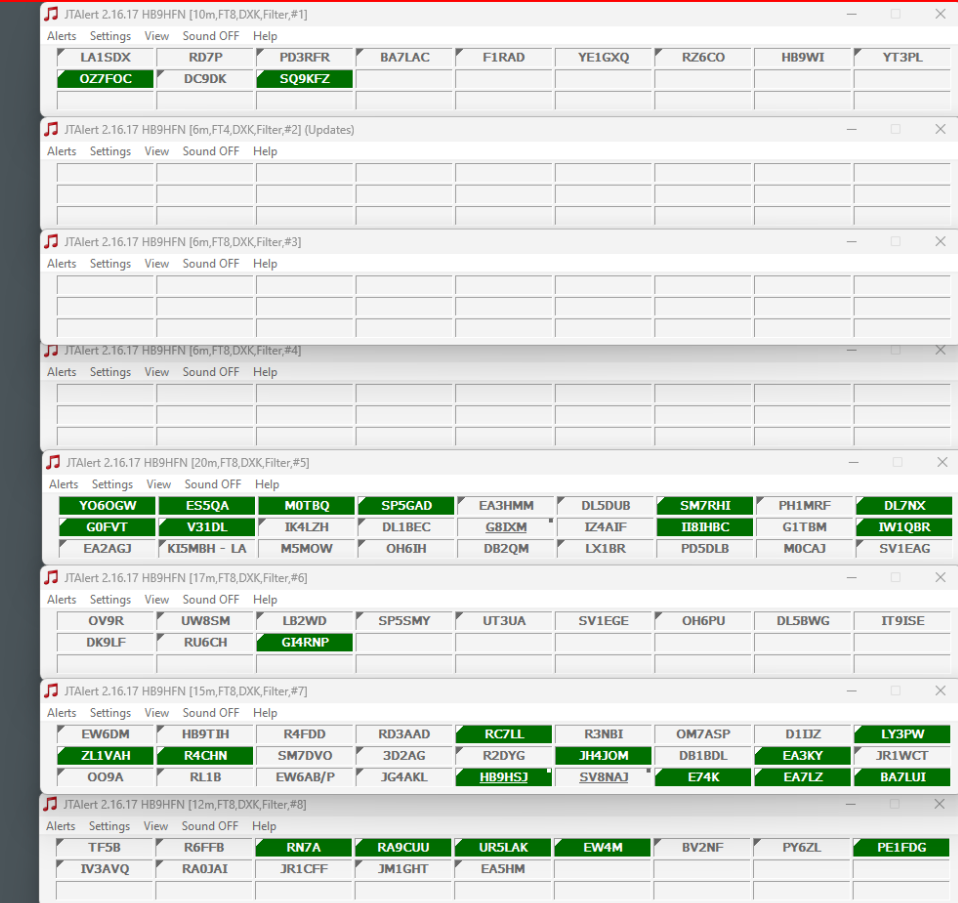

#### $\sum_{\alpha}$  $\sum_{SDR}$ N.  $\overline{a}$ H **SIGNS**  $\frac{1}{2}$ л

## PSK Reporter

#### • <https://pskreporter.info/pskmap.html>

Où est-on reçu?

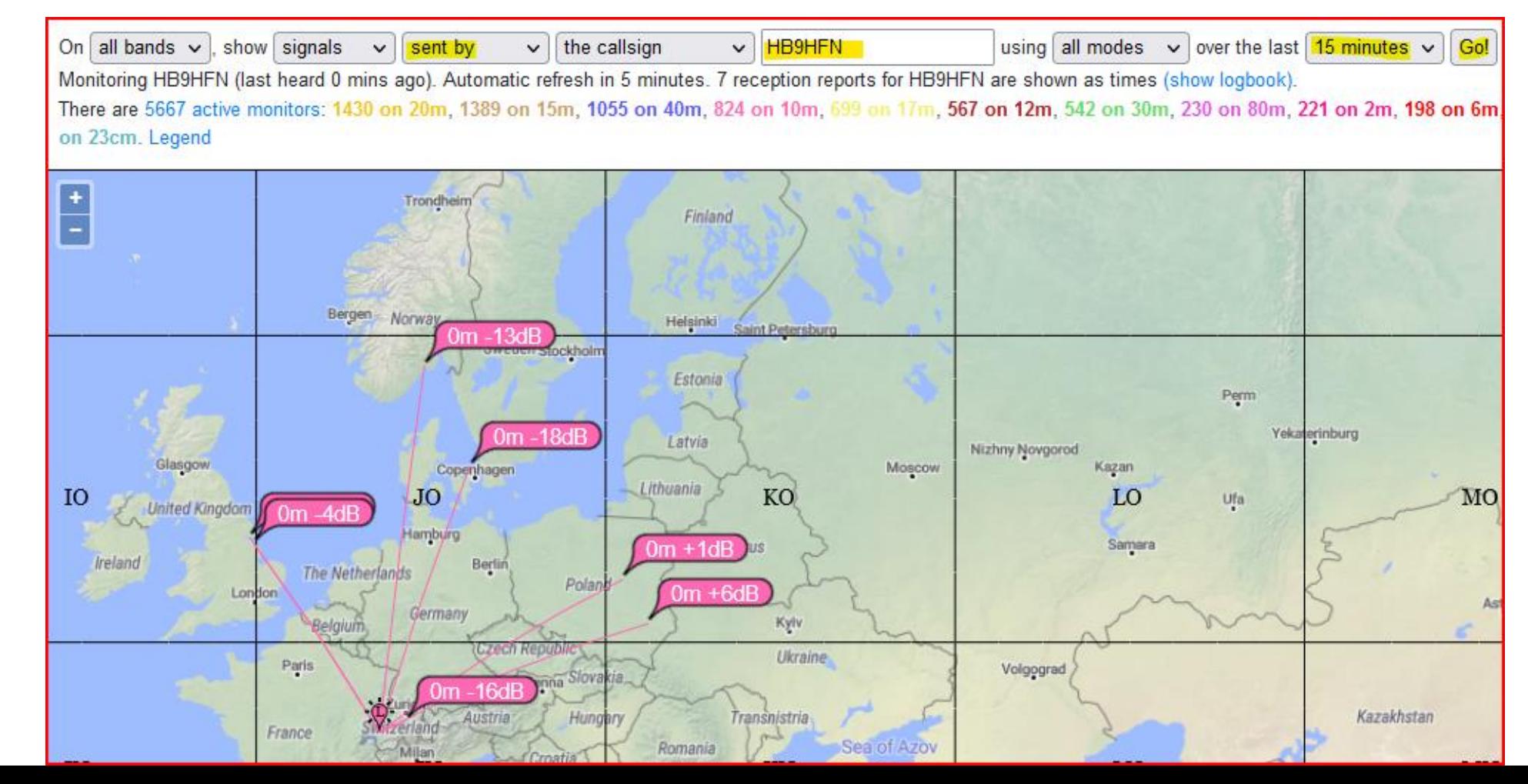

On all bands  $\vee$ , show signals  $\vee$  sent by  $\vee$  the callsign  $\triangledown$  HB9HFN using all modes  $\vee$  over the last 30 minutes  $\vee$  Go! Display options Permalink

Monitoring HB9HFN (last heard 5 mins ago). Automatic refresh in 5 minutes. 282 reception reports for HB9HFN are shown as times (show logbook).

There are 6103 active monitors: 1479 on 20m, 1349 on 15m, 1076 on 40m, 941 on 10m, 718 on 17m, 550 on 12m, 550 on 12m, 550 on 30m, 317 on 80m, 271 on 80m, 100 on 160m, 80 on 60m, 80 on 60m, 62 on unknown, 54 on 11m, 31 on on 4m, 1 on 23cm. Legend

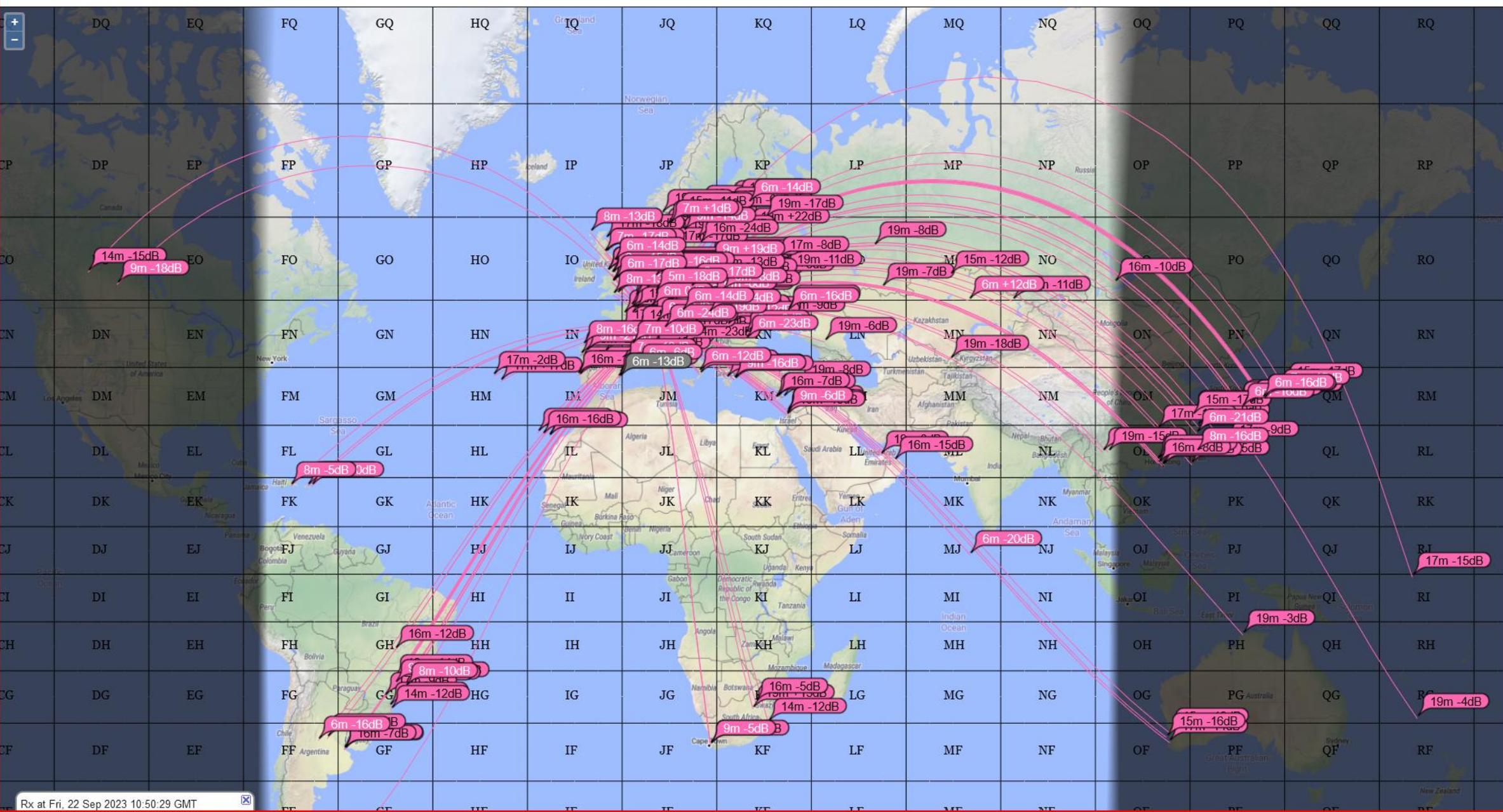

## PSK Reporter

Chasse au DX p.ex. T22T sur 10m

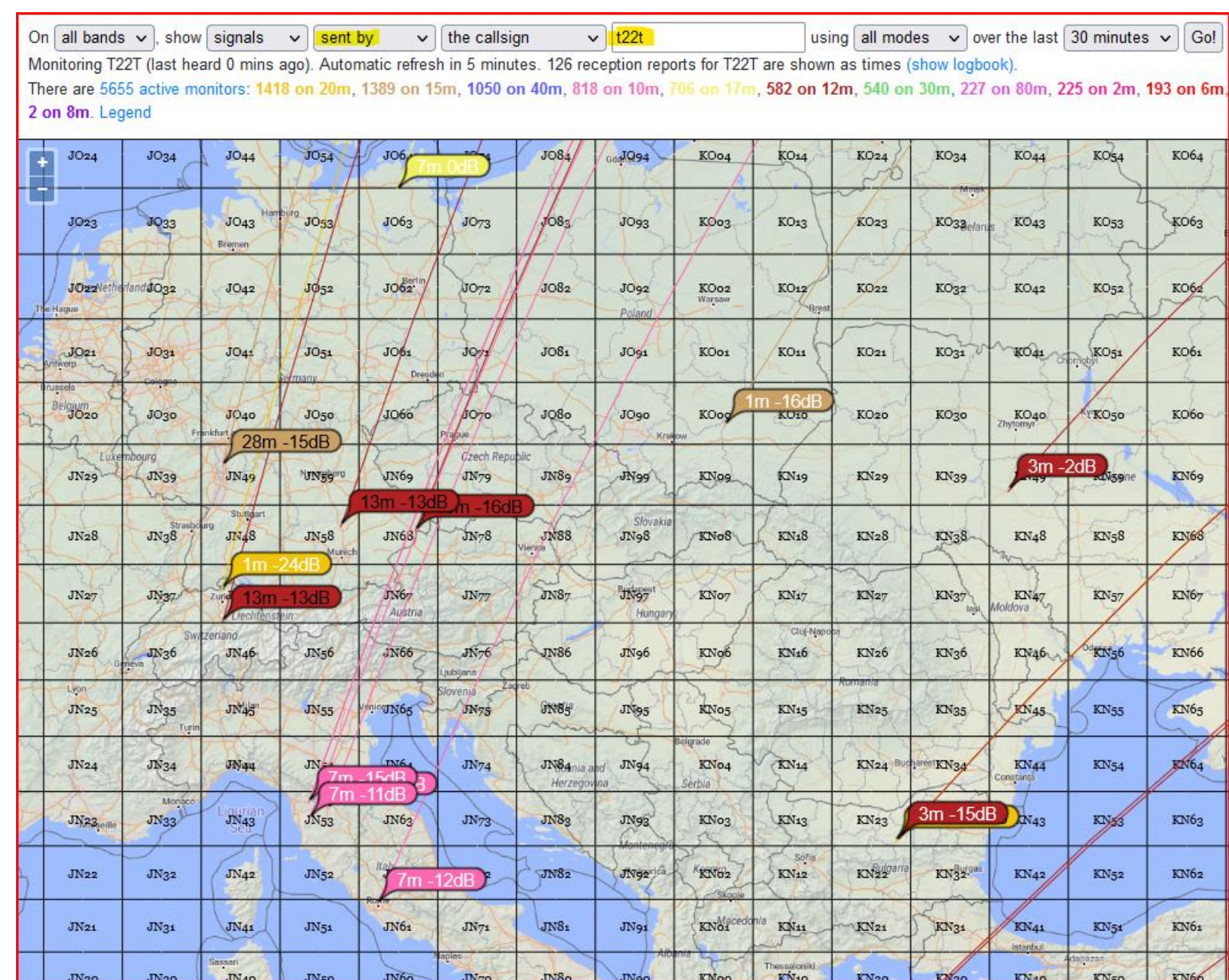

## Source

• La bible: [https://www.g4ifb.com/FT8\\_Hinson\\_tips\\_for\\_HF\\_DXers.pdf](https://www.g4ifb.com/FT8_Hinson_tips_for_HF_DXers.pdf)

## THE END

- Q & A
- Questions / réponses
- Frage / Antwort

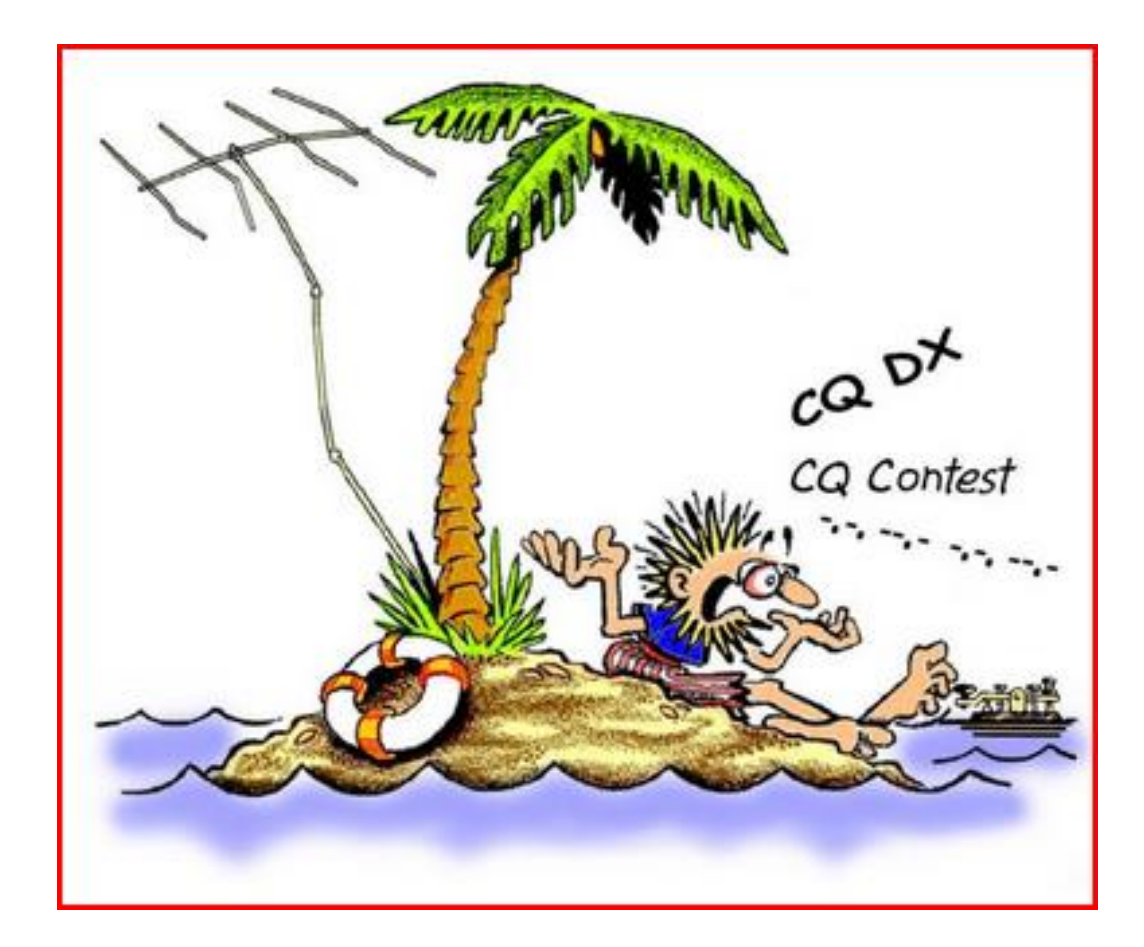